#### **ELEC2400 Signals and Systems**

## **Lab 1**

(All Lab problems refer to the text)

## **Part 1: Introduction to Matlab**

Material: Refer to Matlab notes

Things to learn:

- How to enter numbers, vectors, and matrices
- How to perform basic arithmetic operations  $(+,-,*,/, \wedge, +, ..., *, /, \wedge)$
- Basic mathematical functions (zeros, ones, cos, sin, exp, log, sqrt, sum,…)
- How to plot continuous-time waveforms and discrete-time waveforms
- How to solve difference equations

# Exercises:

- 1. (20 minutes) Learn the basic operations in Matlab.
- 2. (10 minutes) Reproduce Figure 1.10 on p.10 in text, i.e., plot continuous-time signal  $x(t) = exp(-0.1t)sin(2t/3)$  for 0 < t < 30

with increment of 0.1.

3. (10 minutes) Reproduce Figure 1.11 on p.12 in text, i.e., plot discrete-time signal  $x[0]=1, x[1]=2, x[2]=1, x[3]=0, x[4]=1$  and  $x[n]=0$  for all other n.

Range of n for the plot is [-2, 6].

- 4. (15 minutes) Learn how to produce .m files and how to solve difference equations.
	- i. Study Example 2.6, i.e., solve the following difference equation numerically:

 $y[n] - 1.5 y[n-1] + y[n-2] = 2 x[n-2]$ 

where  $x[n] = u[n]$  (unit step function).

- ii. Recreate the recur.m file in Figure 2.8 for solving difference equations.
- iii. Use the recur.m file to reproduce Figure 2.9, which is the solution to the difference equation in Part i for n in [0, 20].

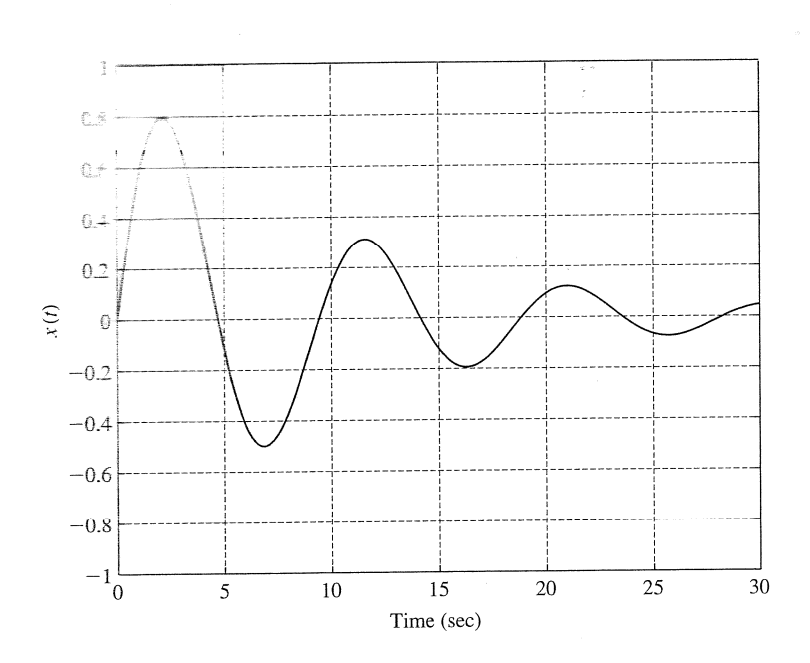

**FIGURE 1.10**<br>MATLAB plot of the signal  $x(t) = e^{-0.1t} \sin{\frac{2}{3}t}$ .

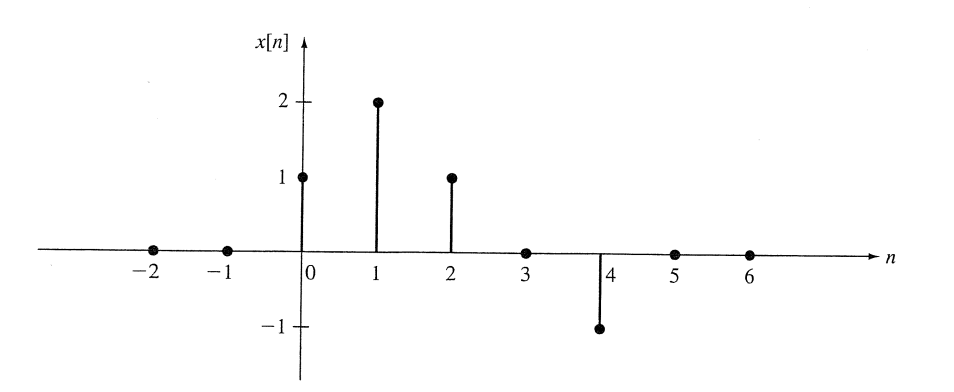

 $\bar{z}$ 

**FIGURE 1.11** Stem plot of discrete-time signal.

#### Example 2.6 Second-Order System

Consider the discrete-time system given by the second-order input/output difference equation

$$
y[n] - 1.5y[n-1] + y[n-2] = 2x[n-2]
$$
\n(2.27)

Writing  $(2.27)$  in the form  $(2.26)$  results in the input/output equation

$$
y[n] = 1.5y[n-1] - y[n-2] + 2x[n-2]
$$
\n(2.28)

To compute the unit-pulse response  $h[n]$  of the system, set  $x[n] = \delta[n]$  in (2.28) with the initial conditions y[-1] and y[-2] both equal to zero. This gives  $h[0] = 0$ ,  $h[1] = 0$ ,  $h[2] = 2\delta[0] = 2$ ,  $h[3] = (1.5)h[2] = 3, h[4] = (1.5)h[3] - h[2] = 2.5$ , and so on.

Now suppose that the input  $x[n]$  is the discrete-time unit-step function  $u[n]$  and that the initial output values are  $y[-2] = 2$  and  $y[-1] = 1$ . Then, setting  $n = 0$  in (2.28) gives

$$
y[0] = 1.5y[-1] - y[-2] + 2x[-2]
$$

$$
y[0] = (1.5)(1) - 2 + (2)(0) = -0.5
$$

Setting  $n = 1$  in (2.28) gives

$$
y[1] = 1.5y[0] - y[-1] + 2x[-1]
$$
  

$$
y[1] = (1.5)(-0.5) - 1 + 2(0) = -1.75
$$

Continuing the process yields

$$
y[2] = (1.5)y[1] - y[0] + 2x[0]
$$
  
= (1.5)(-1.75) + 0.5 + (2)(1) = -0.125  

$$
y[3] = (1.5)y[2] - y[1] + 2x[1]
$$
  
= (1.5)(-0.125) + 1.75 + (2)(1) = 3.5625

and so on.

```
N = length(a);M = length(b) - 1;y = [y0 zeros(1, length(n))];x = [x0 x];a1 = a(length(a) :-1:1);% reverses the elements in a
b1 = b(length(b) :-1:1);for i=N+1:N+length(n),
   y(i) = -a1*y(i-N:i-1)' + b1*x(i-N:i-N+M)';end
y = y(N+1:N+length(n));FIGURE 2.8
```
MATLAB program recur.

The following commands demonstrate how recur is used to compute the output response when  $x[n] = u[n]$  for the system in Example 2.6:

```
a = [-1.5 1]; b = [0 0 2];y0 = [2 1]; x0 = [0 0];n = 0:20;x = ones(1, length(n));y = recur (a, b, n, x, x0, y0);stem(n,y,'filled')% produces a "stem plot"
xlabel ('n')
ylabel('y[n]')
```
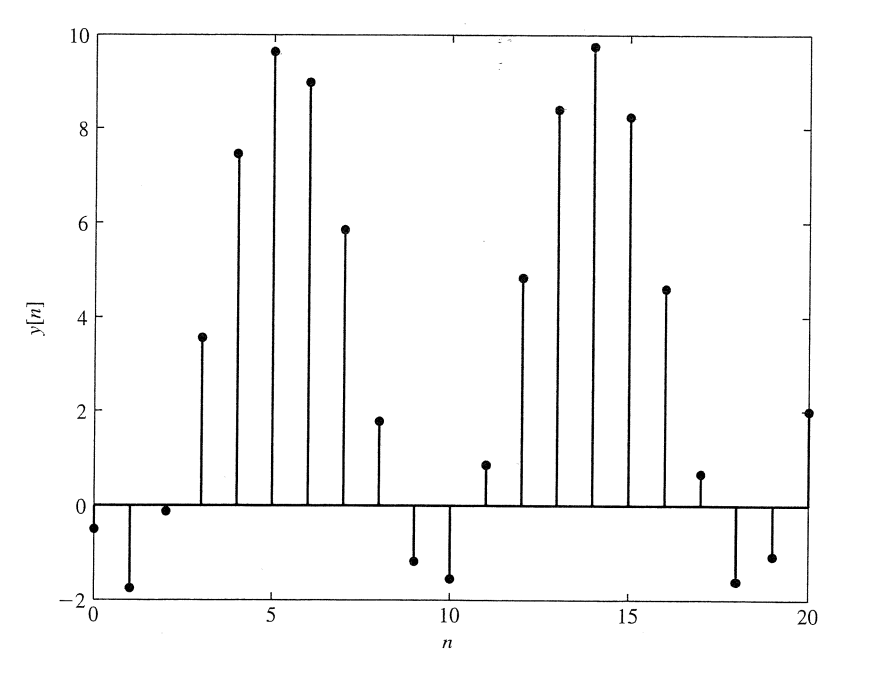

**FIGURE 2.9** Plot of output response resulting from  $x[n] = u[n]$  in Example 2.6.